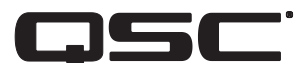

# **Кроссовер/монитор для кинотеатра**

# **Руководство пользователя**

DCM 100

DCM 300

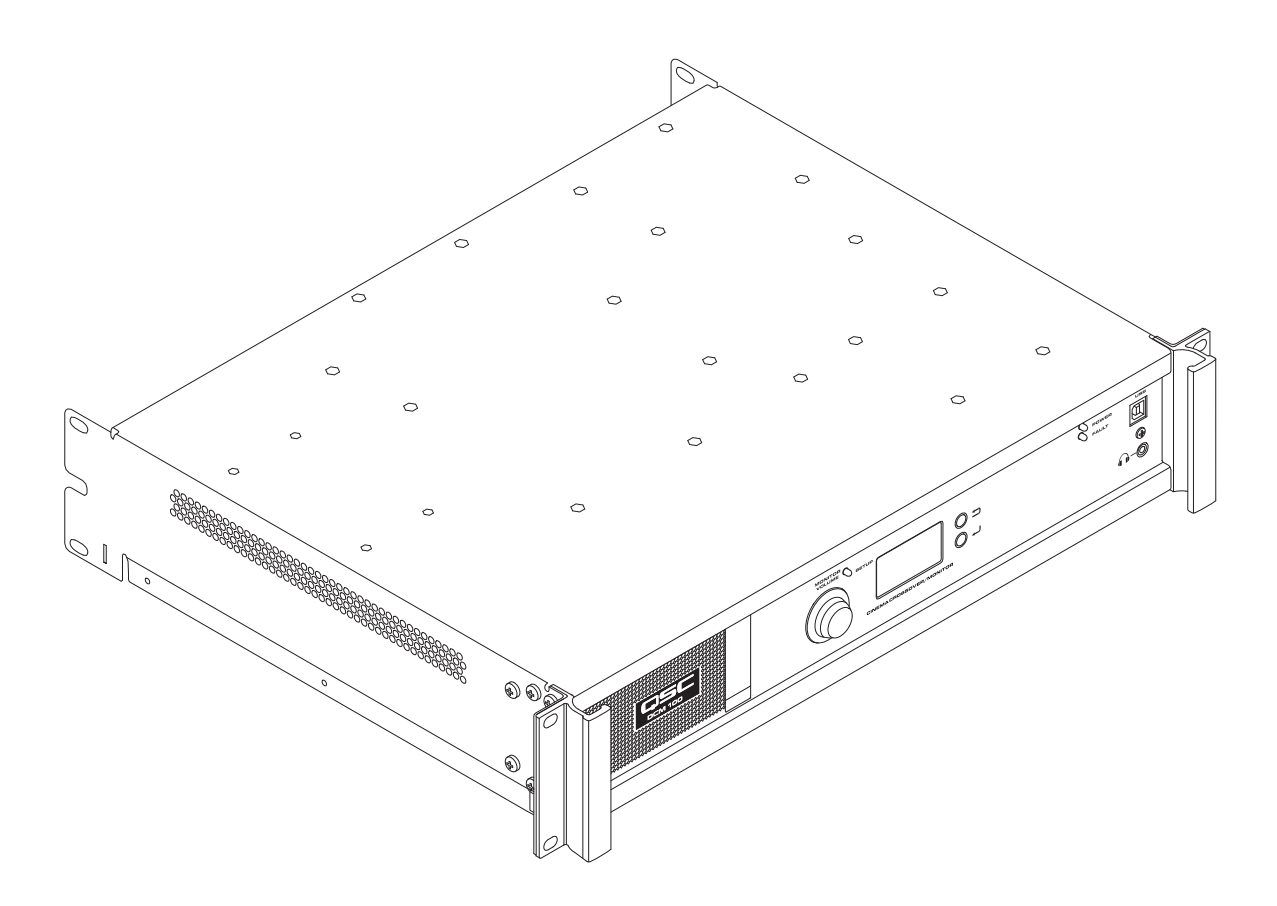

TD-000517-06-A

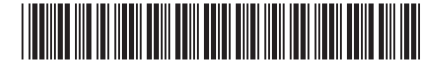

# **ЗНАЧЕНИЕ СИМВОЛОВ**

Термин «ПРЕДУПРЕЖДЕНИЕ!» указывает на наличие инструкций, касающихся личной безопасности. Невыполнение этих инструкций может привести к травме или смерти.

Термин «ВНИМАНИЕ!» указывает на наличие инструкций, связанных с возможным повреждением оборудования. Невыполнение этих инструкций может привести к повреждению оборудования, не подлежащему гарантийному обслуживанию.

Термин «ВАЖНО!» указывает на наличие инструкций или информации, которые являются важными для выполнения описываемой процедуры.

Термин «ПРИМЕЧАНИЕ» используется для указания дополнительной полезной информации.

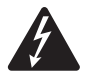

 **ПРИМЕЧАНИЕ.**Предназначением символа молнии в треугольнике является предупреждение пользователя о наличии неизолированного «опасного» напряжения внутри корпуса продукта, которое может оказаться достаточным для поражения человека электрическим током.

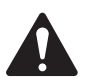

 **ПРИМЕЧАНИЕ.**Восклицательный знак в равностороннем треугольнике предупреждает пользователя о наличии в этом руководстве важных инструкций по безопасности и эксплуатации.

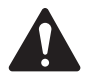

**ВАЖНЫЕ ИНСТРУКЦИИ ПО БЕЗОПАСНОСТИ**

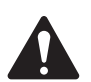

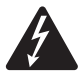

 **ПРЕДУПРЕЖДЕНИЕ** ВО ИЗБЕЖАНИЕ ВОСПЛАМЕНЕНИЯ ИЛИ ПОРАЖЕНИЯ ЭЛЕКТРИЧЕСКИМ ТОКОМ НЕ ДОПУСКАЙТЕ ПОПАДАНИЯ НА ОБОРУДОВАНИЕ ОСАДКОВ ИЛИ ВЛАГИ. НЕ ИСПОЛЬЗУЙТЕ ДАННОЕ ОБОРУДОВАНИЕ РЯДОМ С ВОДОЙ.

Повышенная рабочая температура окружающей среды. При монтаже в закрытой или многоблочной стойке рабочая окружающая температура стойки может быть выше комнатной температуры. Необходимо уделять внимание, чтобы не был превышен диапазон максимальной температуры эксплуатации (от 0 °C до 50 °C — от 32 °F до 122 °F ). Уменьшенный поток воздуха. При монтаже оборудования в стойку требуется обеспечить достаточное количество воздуха для поддержания его безопасной эксплуатации.

- 1. Прочитайте эти инструкции.
- 2. Сохраните эти инструкции.
- 3. Обращайте внимание на все предупреждения.
- 4. Выполняйте все инструкции.
- 5. Не используйте данное оборудование рядом с водой.
- 6. Протирайте оборудование исключительно сухой тканью.
- 7. Не блокируйте вентиляционные отверстия. Установку необходимо проводить в соответствии с инструкциями производителя.
- 8. Не размещайте оборудование вблизи источников тепла, таких как радиаторы отопления, батареи, духовые шкафы, и другого оборудования (включая усилители), вырабатывающего тепло.
- 9. В целях безопасности используйте по назначению полярную вилку или вилку с заземлением. Полярная вилка имеет два контакта, один из которых шире другого. Вилка с заземлением имеет два контактных штыря и третий штырь для заземления. Более широкий контакт или третий штырь для заземления обеспечивают более высокий уровень безопасности. Если вилка не соответствует розетке, обратитесь к электрику, чтобы заменить устаревшую розетку.
- 10. Не защемляйте шнур и не наступайте на него, особенно в местах подключения к розеткам, в области вилки и в месте подключения к оборудованию.
- 11. Используйте только те дополнительные принадлежности, которые разрешены производителем.
- 12. Отсоединяйте устройство от электросети во время грозы или в том случае, если оно не будет использоваться длительное время.
- 13. Все обслуживание должно осуществляться квалифицированным техническим персоналом. Техническое обслуживание необходимо при любом повреждении оборудования, например при повреждении шнура питания или вилки, при попадании в устройство жидкости и посторонних объектов, при прямом воздействии на оборудование дождя или влаги, при падении устройства и при его ненадлежащем функционировании.
- 14. Блок питания или разъем для розетки электросети переменного тока является устройством отключения от сети переменного тока, поэтому он должен быть доступен для управления сразу же после установки.
- 15. Соблюдайте требования всех применимых местных нормативных документов.
- 16. Во избежание поражения электрическим током шнур питания следует подключать к сетевой розетке с защитным заземлением.
- 17. Если у вас появились вопросы по установке оборудования, обратитесь к квалифицированному специалисту.
- 18. Не используйте аэрозоли, очистители, дезинфицирующие средства или фумиганты вблизи оборудования. Протирайте оборудование только сухой тканью.
- 19. Не тяните за шнур питания при отключении устройства, беритесь за вилку.
- 20. Не погружайте оборудование в воду или жидкости.
- 21. Регулярно очищайте вентиляционное отверстие от пыли и других загрязнений.

### **Обслуживание и ремонт**

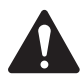

ПРЕДУПРЕЖДЕНИЕ! Передовая технология, например использование современных материалов и мощной электроники, требует специальной методики обслуживания и ремонта. Во избежание опасности дальнейшего повреждения оборудования, получения травм персоналом или создания дополнительных угроз безопасности все работы по обслуживанию и ремонту оборудования должны проводиться исключительно в авторизованном центре обслуживания QSC или у авторизованного международного дистрибьютора QSC. Компания QSC не несет ответственности за любое повреждение, травму и соответствующий ущерб по вине клиента, владельца или пользователя оборудования, нанесенный в результате самостоятельного ремонта устройства.

# **Заявление о соблюдении требований Федеральной комиссии по связи (США)**

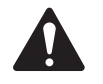

 **ПРИМЕЧАНИЕ.**Данное оборудование было проверено и признано соответствующим ограничениям, применимым к цифровым устройствам класса B, согласно части 15 правил FCC.

Эти ограничения обеспечивают приемлемую защиту от недопустимых помех в общественных помещениях. Оборудование генерирует, использует и может излучать радиочастотную энергию. Нарушение настоящих инструкций по установке и эксплуатации данного оборудования может вызвать недопустимые помехи в радиосвязи. Однако нет гарантии того, что помехи не возникнут при той или иной установке оборудования. Если это оборудование вызывает недопустимые помехи теле- или радиовещанию, что можно определить, выключив и снова включив оборудование, рекомендуется попытаться исправить наведение помех, выполнив одно или несколько из приведенных ниже действий.

- Измените ориентацию или перенесите приемную антенну.
- Увеличьте расстояние между оборудованием и приемником.
- Подсоедините оборудование к розетке в цепи, отличной от цепи, к которой подсоединен приемник.
- Обратитесь за советом к дилеру или опытному техническому специалисту по радио- и телеоборудованию.

# **Заявления RoHS**

Данные изделия соответствуют Директиве ЕС 2011/65/EU об ограничении содержания опасных веществ в электрическом и электронном оборудовании (RoHS).

# **Гарантия**

Для получения копии ограниченной гарантии QSC посетите веб-сайт QSC, www.qsc.com.

#### **Особенности**

- Аналоговые входы принимают аудиосигнал с кинопроцессоров.
- Настройки QSC Intrinsic Correction™ для оптимального качества звучания динамиков кинотеатра QSC.
- Монитор с элементами управления на передней панели для упрощения эксплуатации.
- Пассивные или двухсторонние кроссоверы для трех экранных каналов (DCM 100).
- Трех- или четырехсторонние кроссоверы для трех экранных каналов (DCM 300).
- Совместимость с существующими DCA-усилителями от QSC.
- Режим байпаса: перенаправляет аудиосигнал в обход отказавших компонентов для обеспечения непрерывности воспроизведения.
- Управление и мониторинг по Ethernet, включая полную поддержку SNMP.
- Продолжающаяся разработка программного обеспечения и прошивки добавят новые возможности посредством простого обновления.

#### **Комплект поставки**

- 1. DCM 100 или DCM 300
- 2. Руководство пользователя
- 3. Шнур питания IEC 4. Набор евроразъемов
- 5. Ограниченная гарантия TD-000453

# **Установка в стойку**

DCM разработан для установки в стандартную 19-дюймовую (480 мм) стойку для оборудования и требует два вертикальных модуля стойки для установки. Закрепите DCM, используя четыре винта и шайбы. Хорошо затяните. DCM поставляется с креплением для задней стойки. Убедитесь, что задние монтажные точки надежно прикреплены к рейкам задней стойки или боковым стенкам.

### **Элементы управления и разъемы**

#### **Функции передней панели**

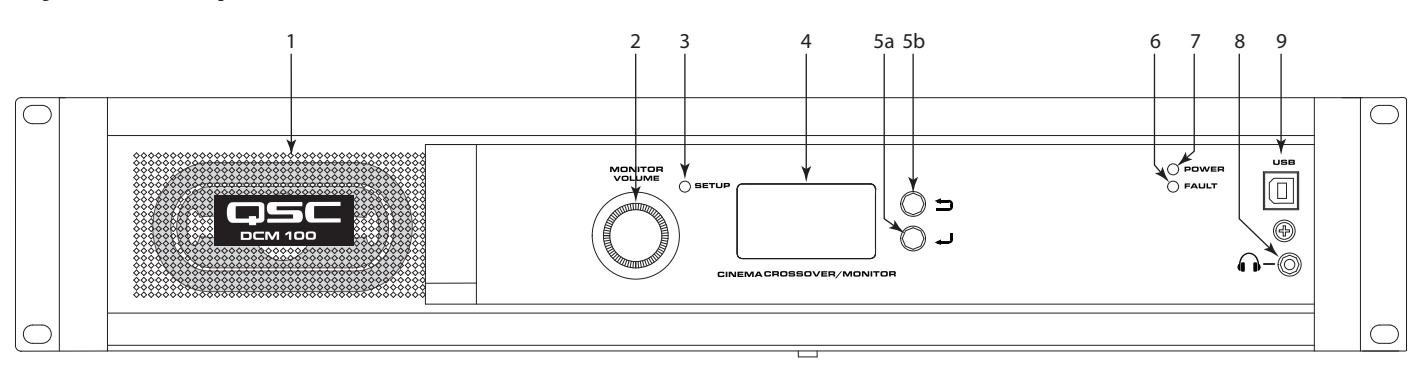

— Рисунок 1 —

1. **Динамик монитора** — полнодиапазонный.

- 2. **MONITOR VOLUME (ГРОМКОСТЬ МОНИТОРА)** и управление регулировкой параметров (функция зависит от режима работы).
	- a. Режим монитора управляет уровнем динамика на передней панели DCM.
	- b. Режим установки позволяет производить регулировки параметров.
- 3. Светодиодный индикатор режима **SETUP (УСТАНОВКИ)** светится желтым, когда DCM находится в режиме настройки.
- 4. **ЖК-дисплей** монохромный дисплей, 128 x 64 бит.
- 5. Навигация.
- a. нажмите, чтобы перейти на уровень меню ниже или изменить параметр.
- $b. \trianglelefteq$  нажмите, чтобы перейти на уровень меню выше.
- 6. Светодиодный индикатор **FAULT (СБОЙ)** светится желтым, если обнаружены сбои нагрузки или системные ошибки.
- 7. Светодиодный индикатор **POWER (ПИТАНИЕ)** светится зеленым, когда подается питание переменного тока.
- 8.  $\Omega$  разъем наушников (3,5 мм TRS) для подключения динамика монитора с внешним питанием или наушников (автоматически отключает звук встроенного динамика).
- 9. **Порт USB** типа B для DCM настройки и управления через прямое подключение.

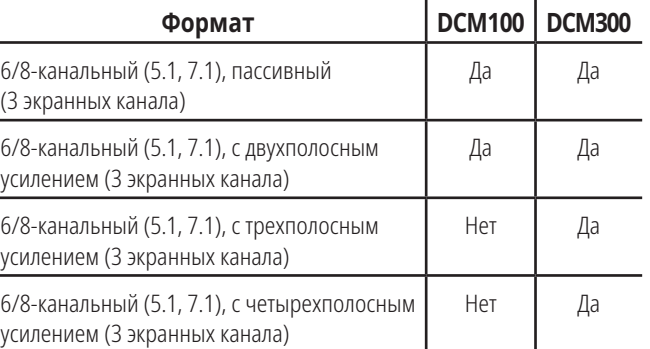

— Tаблица 1 — Поддерживаемые форматы по модели

# **Функции задней панели**

### **DCM 100**

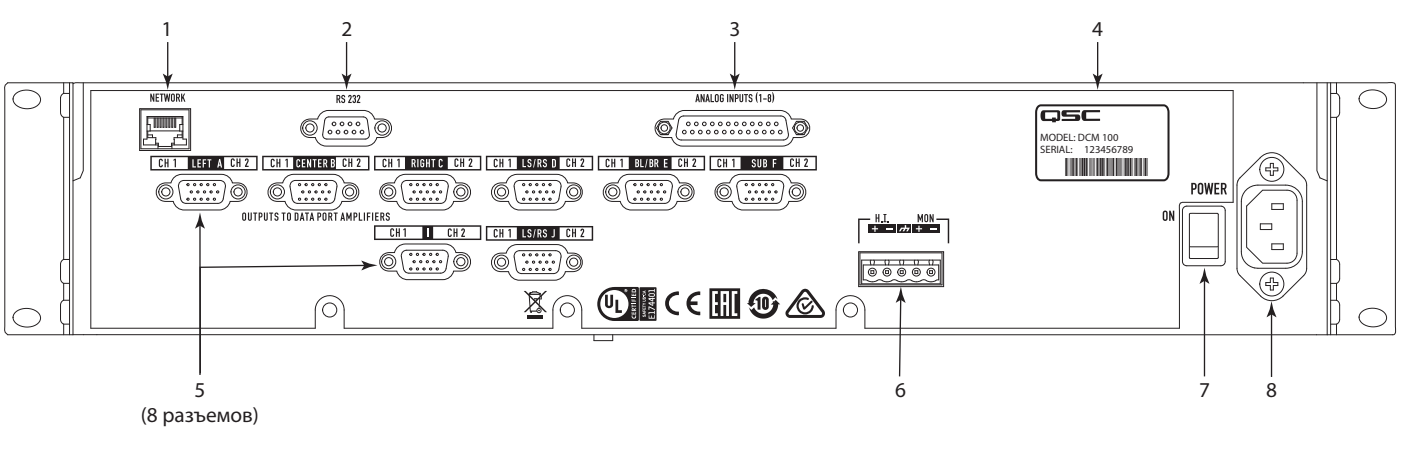

— Рисунок 2 —

#### **DCM 300**

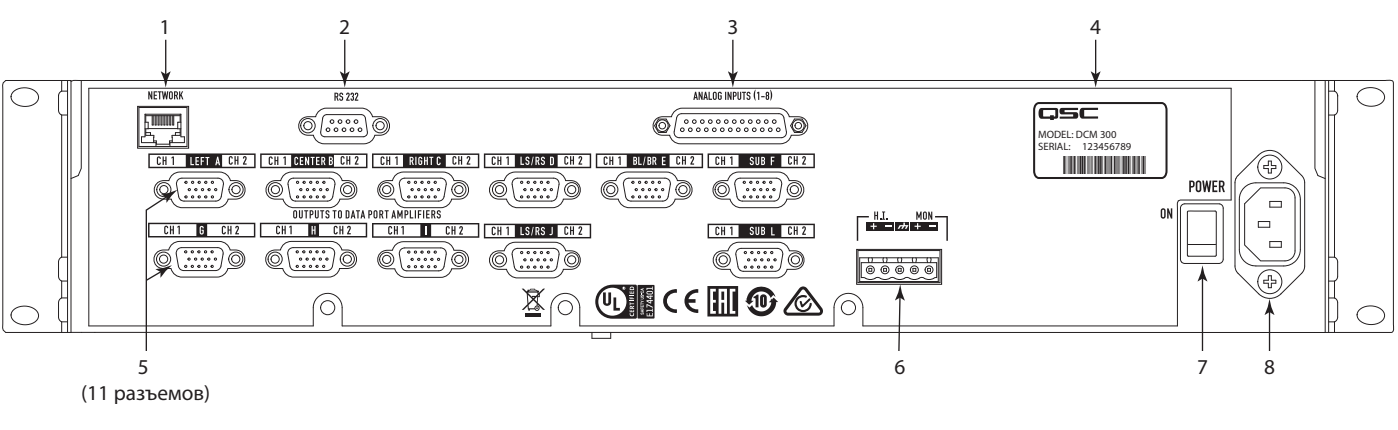

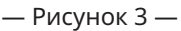

- 1. **NETWORK (СЕТЬ)** (RJ45) Ethernet-порт 10/100 Мбит/с для управления и удаленного доступа к DPM Manager, сторонним устройствам или по протоколу SNMP.
- 2. **RS 232** последовательный порт передачи данных(RS232) для стороннего управления/автоматизации.
- 3. **АНАЛОГОВЫЕ ВХОДЫ**, аудио (DB-25) подключение к серверу D-Cinema или кинопроцессору с аналоговыми выходами.
- 5. Интерфейс **DataPort** для усилителей QSC DCM 100 поддерживает до 8 однопортовых усилителей, DCM 300 поддерживает до 11 однопортовых усилителей.
- 6. **HI MON** выход линии для людей с нарушениями слуха и выход монитора.
- 7. Выключатель **ПИТАНИЕ ВКЛ./ВЫКЛ.**
- 8. Вход **IEC** разъем питания для подключения к сети переменного тока с фиксацией шнура.

4. **МОДЕЛЬ** и **СЕРИЙНЫЙ** номер.

### **DPM Manager**

DPM Manager используется для настройки и управления вашим DCM, а также для настройки сетевых параметров (если требуется).

Ваш компьютер должен соответствовать следующим минимальным требованиям.

- 1. Компьютер с ОС Windows® 7, 8 или 10 (32 или 64 бит) либо MAC OS 10.9.5 и выше.
- 2. От 4 Гбайт оперативной памяти.
- 3. Минимальное разрешение экрана: 1024 x 768.

# **Обзор настройки**

Первоначальная настройка DCM осуществляется через программное обеспечение QSC DPM Manager, которое должно быть установлено на компьютер с ОС Windows® или MAC. После установки программного обеспечения компьютер можно подключить к DCM по USB или Ethernet.

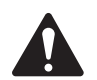

 **ПРИМЕЧАНИЕ.**С помощью пользовательского интерфейса передней панели можно отрегулировать параметры системы, такие как уровни и точки ответвления монитора.

Обзор настройки на следующих страницах содержит руководство по общему применению, объясняющее шаги установки, необходимые для базовой системы. Инструкции по подробной установке и настройке, а также примеры систем см. в файлах справки DPM Manager. Кроме того, ценным источником информации для получения рекомендаций по применению и помощи в конфигурации системы являются интернет-страницы продукции QSC Cinema Products.

Дальнейшие действия предполагают, что DCM был распакован и установлен в стойку.

- 1. Установите программное обеспечение: загрузите установочный файл DPM Manager с веб-сайта QSC и откройте его для выполнения установки.
- 2. Подсоедините усилители: подключите выходы DataPort™ на задней панели DCM ко входам DataPort™ на усилителях QSC серий DCA или PL3, используя одобренные QSC DataPort™-кабели.
- 3. Подключите аудиосигнал: подключите источник звука кинотеатра к аналоговым входным разъемам на задней панели DCM. Подключите смешанные выход линии для людей с нарушениями слуха и выход монитора к соответствующим внешним устройствам по необходимости.
- 4. Выполните настройку DCM: после установки DPM Manager подключите DCM к компьютеру посредством USB-кабеля. Включите DCM, запустите DPM Manager и следуйте указаниям на экране. Для получения инструкций по настройке основных рабочих параметров DCM обращайтесь к файлам справки.
- 5. Настройте систему: после настройки базовой рабочей конфигурации DCM и подключения всех необходимых разъемов необходимо запитать остальное оборудование стойки, закончить установку DSP, настроить систему и провести окончательную проверку.

Обратитесь к разделу дополнительной информации данного руководства пользователя оборудования и к файлам справки программного обеспечения для получения информации о дальнейшей настройке и конфигурации, чтобы завершить этот этап настройки.

# **Конфигурация и сетевое соединение**

DCM предоставляет множество вариантов конфигурации и местного или дистанционного управления продуктом и всей звуковой системой кинотеатра. Местная конфигурация DCM и управление системой осуществляются путем прямого подключения к DCM по универсальной последовательной шине (USB), посредством ЖКД и кнопок на передней панели DCM или через Ethernet-подключение. Дистанционное и общесистемное управление возможно через более сложные сетевые решения и (или) с использованием топологии глобальной сети (WAN), через Интернет или сторонние службы, позволяющие DCM использовать сторонние API или SNMP.

Базовая конфигурация продукта DCM осуществляется через USB-интерфейс на передней панели устройства или через Ethernetсоединение на задней панели. Конфигуратор системы соединяет USB-порт DCM c компьютером или ноутбуком под управлением ОС Windows или MAC с запущенной программой-диспетчером DCM. В программе-диспетчере DCM предложены все средства настройки и объекты системного управления для конфигурирования тракта сигнала DSP, применения кроссоверов, эквалайзера и т. д., определения маршрута звукового сигнала к усилителям, определения системных динамиков, обработки динамиков и т. д.

В дополнение к основным настройкам DPM Manager можно использовать для мониторинга работоспособности, состояния и качества системы, используя USB или Ethernet-интерфейс устройства.

# **Настройка DCM**

DPM Manager используется для настройки DCM. Она включает в себя настройку свойств устройства, объекты DSP, аудио- и управляющие входы/выходы, а также предустановки. Настройка свойств сетевого соединения должна проводиться с использованием DPM Manager по USB, чтобы все сетевые свойства были установлены до подключения DCM к локальной сети (если вашему размещению требуется сетевое подключение).

После того как DCM настроен, DPM Manager можно использовать для управления одним устройством DCM (или более) по локальной сети. Для мониторинга и управления DCM также может использоваться система управления на основе протокола SNMP.

Для получения дополнительной информации по настройке, управлению и сетевому подключению устройства см. раздел помощи DPM Manager.

# **Соединения**

#### **Шнур питания переменного тока**

Подсоедините шнур питания к гнезду переменного тока на задней панели усилителя DCM. Вставьте линейный соединитель переменного тока в розетку переменного тока. Источник питания DCM принимает питание от 100 до 240 В (от 50 до 60 Гц). Если требуется другой тип шнура питания IEC, проконсультируйтесь в группе технического обслуживания OSC.

### **Сеть**

Рис. 2: элемент 1 используется для подключения DCM к сетевому коммутатору для осуществления установки, управления и мониторинга через Ethernet-соединение. Подключите один конец кабеля для передачи данных, оканчивающийся разъемом RJ45, в гнездо Ethernet на задней панели DCM. Убедитесь, что запорный выступ на кабеле входит в сцепление с гнездом RJ45 DCM.

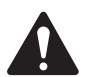

 **ПРИМЕЧАНИЕ.**Кабель для передачи данных должен иметь категорию CAT-3 или выше для сетевых соединений 10 Мбит/с либо категорию CAT-5 или выше для сетевых соединений 100 Мбит/с.

#### **Выход линии для людей с нарушениями слуха и выход монитора**

Выход линии для людей с нарушениями слуха и выход монитора являются балансными выходами, которые объединены в одну розетку 5-контактного евроразъема. Данный комборазъем содержит общее заземление для обоих выходов HI и Monitor. Подключите подходящую вилку 5-контактного евроразъема и вставьте ее в розетку на задней панели DCM, как показано на рисунке справа. На этикетке на задней панели DCM указана распайка розетки. Если требуется только один выход, можно использовать стандартную трехконтактную розетку евроразъема.

### **Порты для передачи данных (DataPorts)**

Разъемы стандарта QSC DataPort на задней панели DCM согласуются с усилителями QSC, имеющими разъемы DataPorts версии v1. Данными разъемами DataPort оборудованы усилители серий DCA и PL3. На всех портах DataPorts использованы разъемы HD15, а подключение к усилителям QSC выполняется кабелем передачи данных со штекерами HD15 на обоих концах. Подключите кабели DataPort между портами DataPorts DCM и DataPorts усилителя. Затяните вручную винты на разъемах.

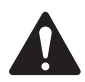

 **ПРИМЕЧАНИЕ.**На кабелях DataPort используется тот же формат, что в кабелях VGA. Некоторые имеющиеся в наличии VGA-кабели могут работать с удовлетворительным результатом, однако не все. Чтобы гарантировать корректную работу системы, следует использовать только кабели DataPort, поставляемые компанией QSC. Кабели различной длины доступны в группе технического обслуживания QSC.

### **Интерфейс USB**

На рисунке 1 элемент 9 обозначает порт USB типа B на передней панели, предназначенный для подключения напрямую к компьютеру. Через этот порт можно вести всю настройку и местное управление устройства DCM с помощью программного обеспечения DPM Manager. Кабель USB типа B является стандартным.

### **Распайка разъема аналоговых входов (1–8)**

25-контактное гнездо

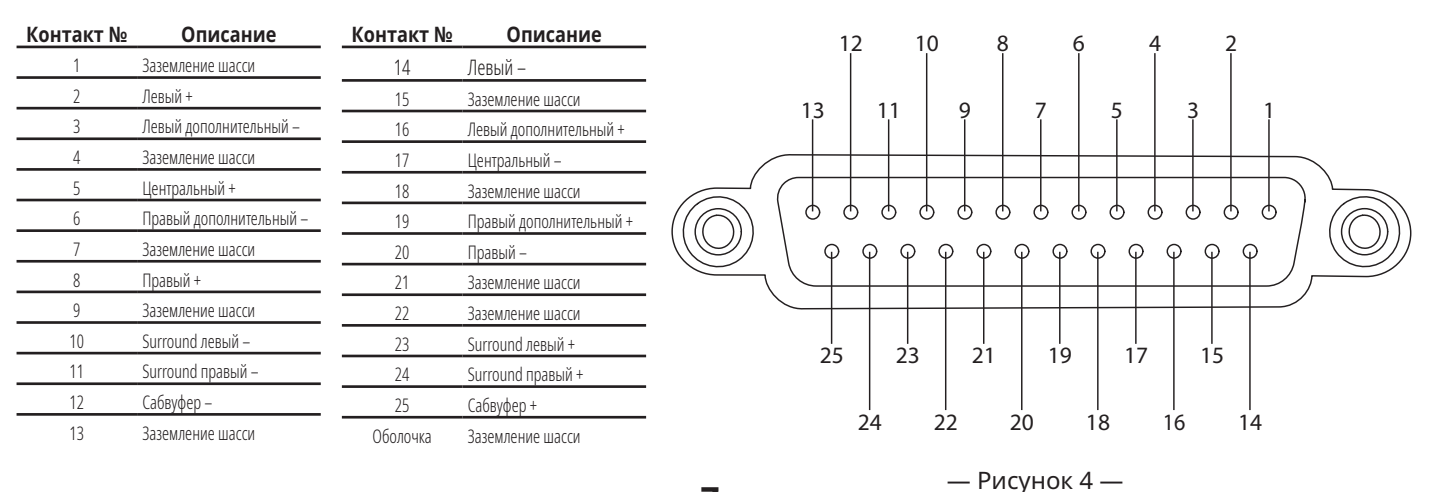

### **Технические характеристики**

Указанные далее технические характеристики относятся к DCM 300. DCM 100 отличается только количеством разъемов. Для получения дополнительной информации обращайтесь к индивидуальным разделам данного документа.

 $\overline{\phantom{0}}$ 

Выходы DataPort (HD15)

Максимальный уровень выходного сигнала

Динамический диапазон (невзвешенный)

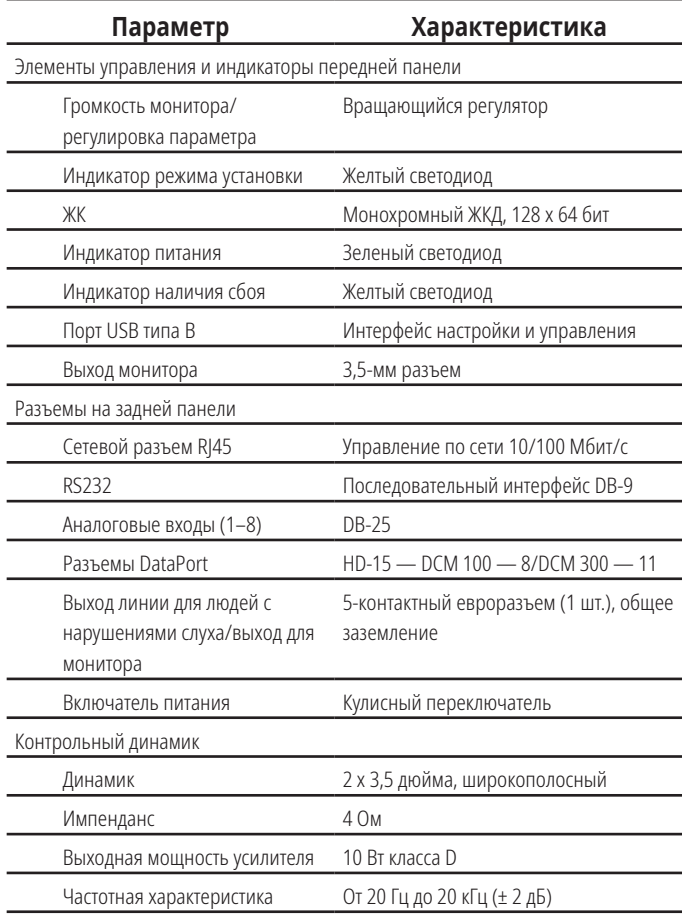

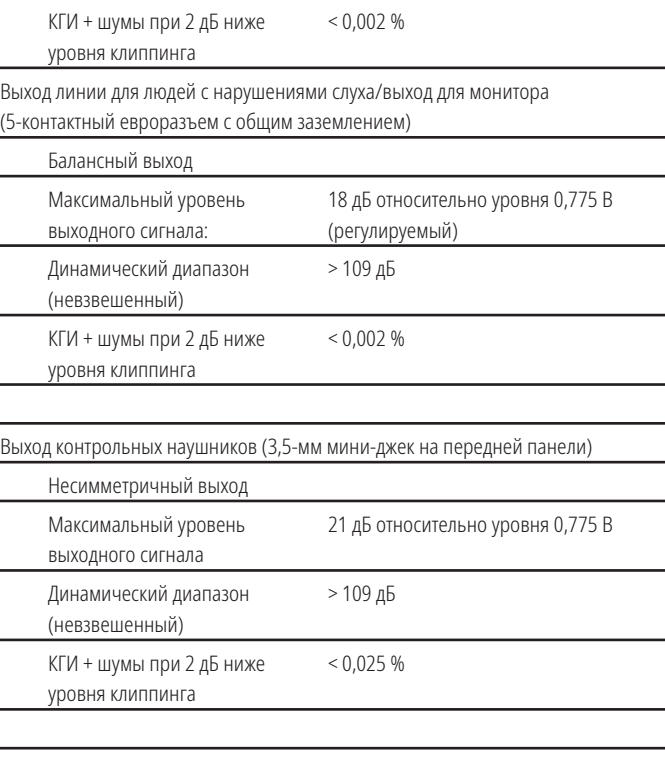

**Параметр Характеристика**

> 109 дБ

14 дБ относительно уровня 0,775 В

#### **Аналоговые входы/выходы**

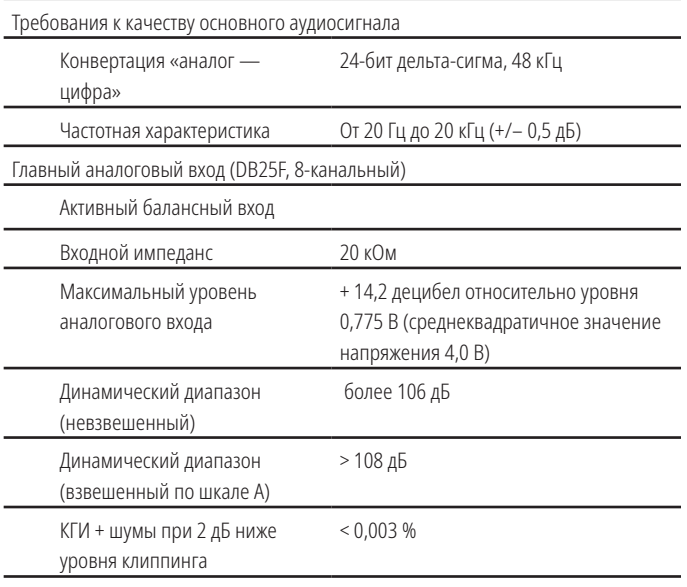

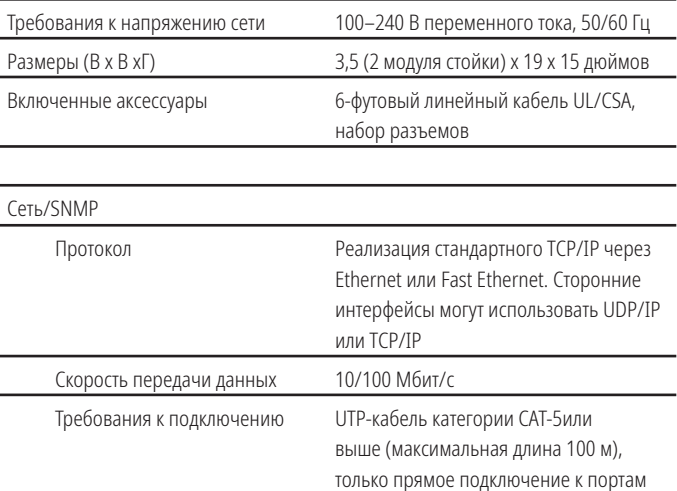

проводного сетевого коммутатора, выделенный канал LAN или VLAN

**Другое**

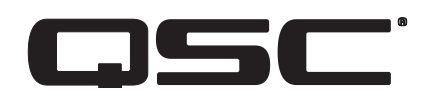

#### **Почтовый адрес**

QSC, LLC 1675 MacArthur Boulevard Costa Mesa, CA, 92626-1468, США

#### **Телефоны**

Основной номер: +1 714.754.6175

Продажи и маркетинг: +1 714.957.7100 или бесплатный номер 800.854.4079 (только для США)

Служба клиентской поддержки: +1 714.957.7100 или бесплатный номер 800.772.2834 (только для США)

#### **Номера факсов**

Факс отдела маркетинга и продаж: +1 714.754.6174 Факс службы клиентской поддержки: +1 714.754.6173

#### **Адрес в интернете**

www.qsc.com

#### **Электронная почта**

info@qsc.com service@qsc.com CinemaTechSupport@qsc.com

*©2018 QSC, LLC. Все права защищены. QSC, логотип QSC, DPM Manager, Digital Cinema Amplifier (DCA) и Intrinsic Correction являются зарегистрированными товарными знаками компании QSC, LLC в Бюро патентов и товарных знаков США и других стран. Windows является товарным знаком компании Microsoft Corp. Inc. Все другие товарные знаки являются собственностью их соответствующих владельцев. Могут применяться патенты или заявки на патенты.*

*http://patents.qsc.com.*